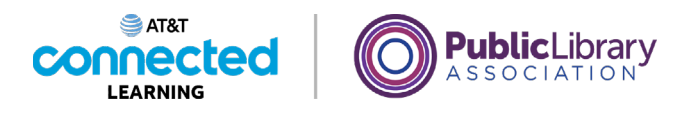

## **Uso de una computadora PC con Windows 10 Sistemas operativos**

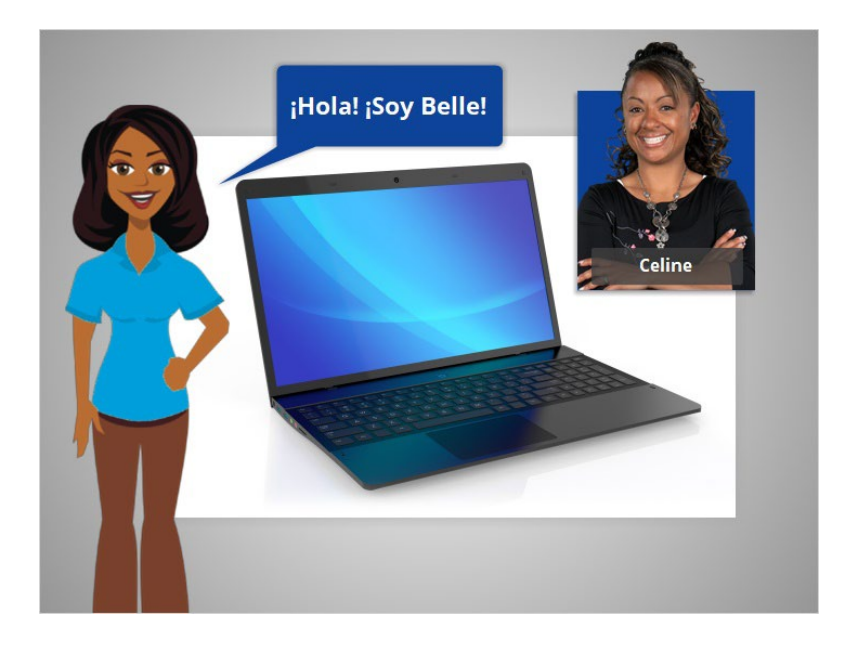

¡Hola! Soy Belle. Estoy aquí para hablarle sobre el sistema operativo de una computadora y explicarle cómo utilizarla.

Acompañaremos a Celine, que quiere aprender más sobre cómo usar la computadora.

## Proporcionado por AT&T Connected Learning + Public Library Association 1

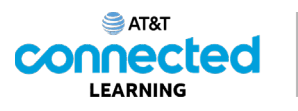

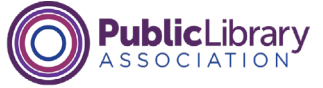

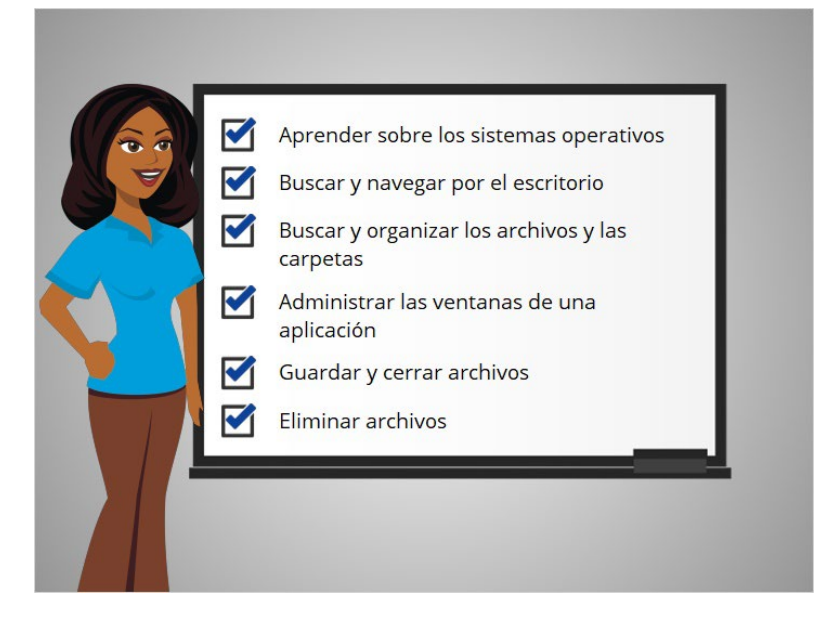

En este curso, Celine aprenderá sobre los sistemas operativos, cómo encontrar y utilizar el escritorio de la computadora, cómo encontrar y organizar los archivos y las carpetas, cómo administrar las ventanas de las aplicaciones que quiere usar y cómo guardar, cerrar y eliminar los archivos en la computadora.

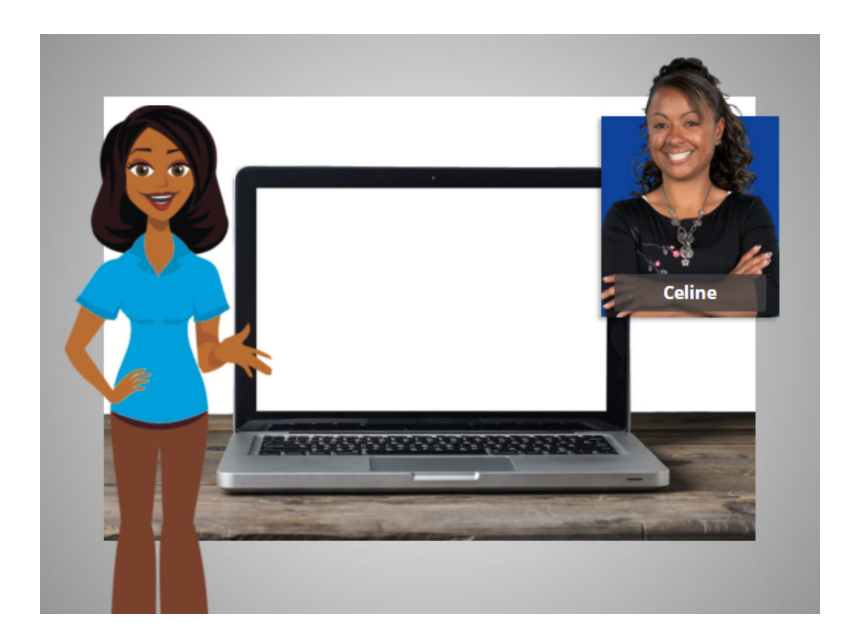

En la lección de hoy, Celine aprenderá sobre el sistema operativo Windows 10 que se ejecuta en su computadora. Veamos cómo lo hace.

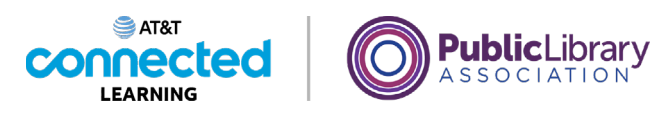

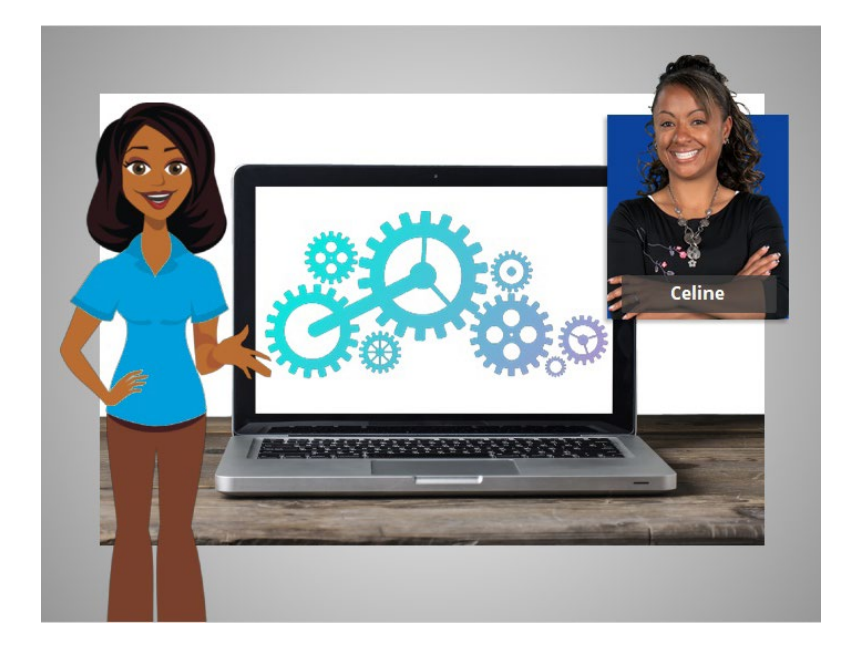

Cuando Celine enciende la computadora, el software que maneja todos los diferentes programas y procesos informáticos comienza a ejecutarse en segundo plano. Ese software se llama el sistema operativo.

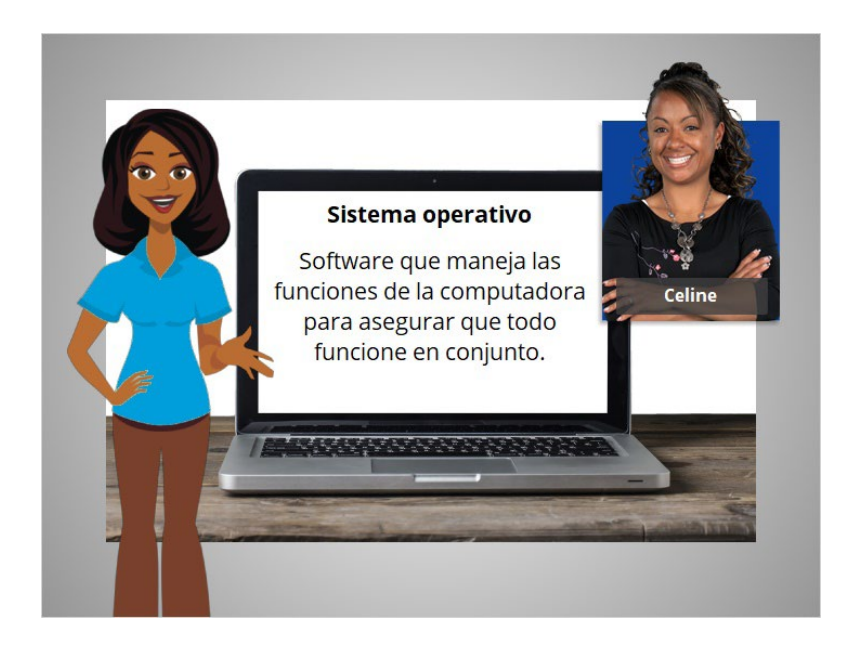

El sistema operativo es el software que maneja las funciones de la computadora para asegurar que todo funcione en conjunto.

Proporcionado por AT&T Connected Learning + Public Library Association 3

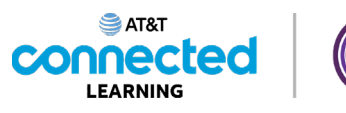

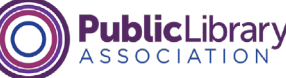

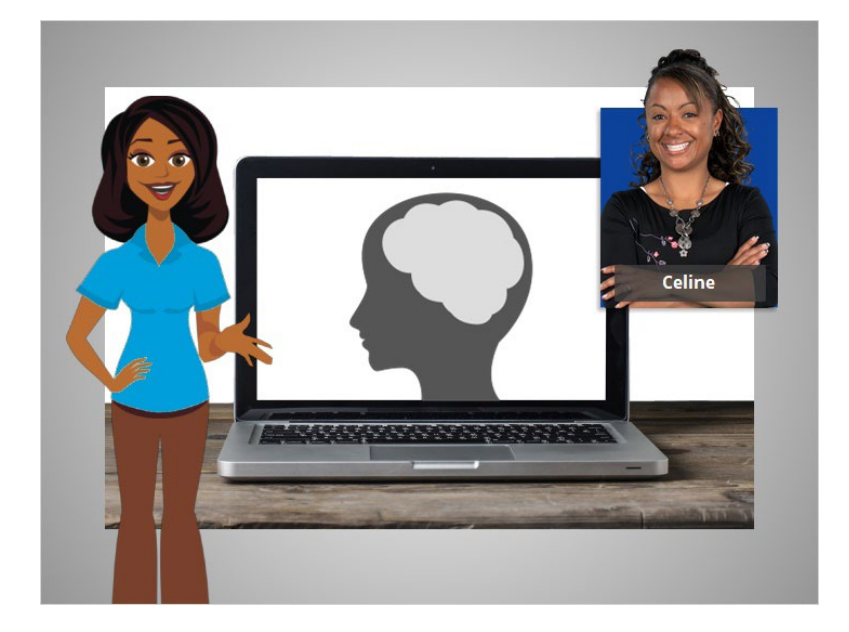

Al igual que su cerebro trabaja para encargarse de su cuerpo, para asegurarse de que usted respira y de que su corazón bombea, el sistema operativo maneja las funciones de la computadora para asegurarse de que todo funcione correctamente.

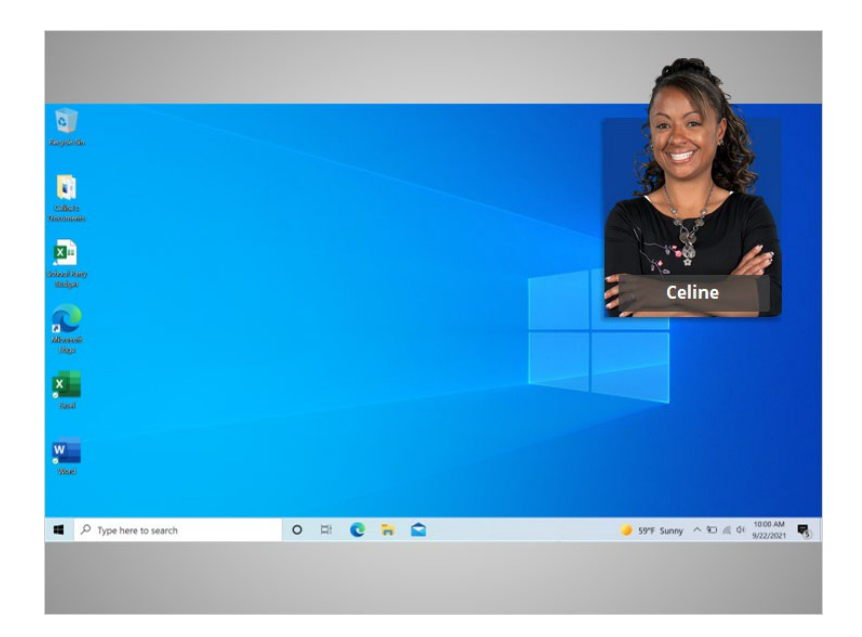

Celine inicia sesión y vemos el escritorio de Windows 10. Si usted está utilizando una computadora con un sistema operativo diferente u otra versión de Windows, el proceso de inicio de sesión y el escritorio podrían tener otro aspecto.

Ahora Celine está lista para aprender más sobre el escritorio de Windows y otros programas.